# **Reference Management Tools An Overview**

T. S. Kumbar Librarian IIT Gandhinagar [tskumbar@iitgn.ac.in](mailto:tskumbar@iitgn.ac.in) 14th April, 2012

## **Outline**

- □ Introduction
- Generations of RM Tools
- Broad Features & Functions
- Selected RM Tools
- Other RM Tools
- □ Comparisons
- □ Tutorials
- **□ Summing up**

#### *"If I have seen farther, it is by standing on the shoulders of giants"*

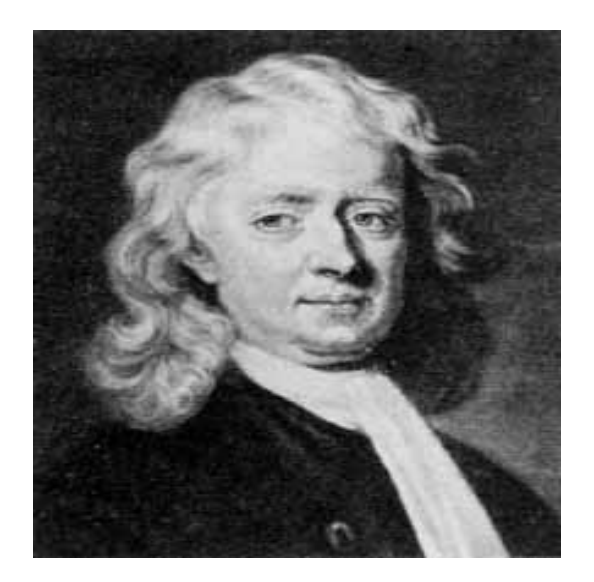

Sir Isaac Newton

#### **Introduction**

- Citations, references, bib. fundamental to a good research
- They serve as foundation of scholarship
- Collecting, organizing, using references is a tedious job
- Producing bibliography a time consuming process
- □ Effective managing of references is very important
- It is most complicated aspect of being a researcher

#### **Introduction...**

- RM Tools are essential for effective managing references
- Good number of reference management software exists
- Which one to use & how to select
- Some are widely used among S&T community
- RM resemble managing personal digital library
- $\Box$  Number of citation styles also exist

### **Generations of RM Tools**

- □ Hand written notes on index cards, organizing, sorting
- □ Use of word processing software
- RMs came up in 1980s- online database searching era
- PCs- stand-alone desktops versions were introduced
- Networked versions in 1990s
- Web versions 2000

### **Generations of RM Tools…**

- Web 2.0- social element- sharing facility 2004 & onwards
- Changing workflow in doing research
- RMs are evolving to meet expectations & needs
- Integrating with e-learning/ course management systems
- □ Have it all kind of RMs have appeared now

## **Broad Features & Functions of RMs**

- Importing/exporting of citations from databases & websites
- Gather metadata from PDF files/websites
- □ Offer data storage options
- Adhere to standard formats- RIS & BibTex
- Organization of citations within the RM database
- Adding notes & annotations to citations
- $\Box$  Searching & sorting within the database

### **Broad Features & Functions of RMs…**

- Sharing of RM database in full or part
- Data interchange/migration with other RMs
- Producing formatted citations/bibliographies
- Integration with Word Proc. software for in-text-citations
- Linking with full text- using link resolver technology
- Available- Open source/free/ fee based
- Different levels-Individual/institutions/web 2.0 versions

# **Selected RM Tools**

#### □ EndNote

- [www.endnote.com](http://www.endnote.com/)
- RefWorks
	- [www.refworks.com](http://www.refworks.com/)
- Zotero
	- [www.zotero.org](http://www.zotero.org/)
- D Mendeley
	- [www.mendeley.com](http://www.mendeley.com/)
- CiteULike
	- [www.citeulike.org](http://www.citeulike.org/)
- □ Connotea
	- [www.connotea.org](http://www.connotea.org/)

### **EndNote**

- Oldest (1988) one & most popular for desktop
- By Thomson Reuters now
- License includes desktop & web edition
- Heavily used by S&T community
- Compatible with Win & Mac
- □ Has all major features & functionalities
- Extracts metadata from PDF files
- Search across PDF
- $\Box$  Has cite as you write feature
- □ Link resolver integrated

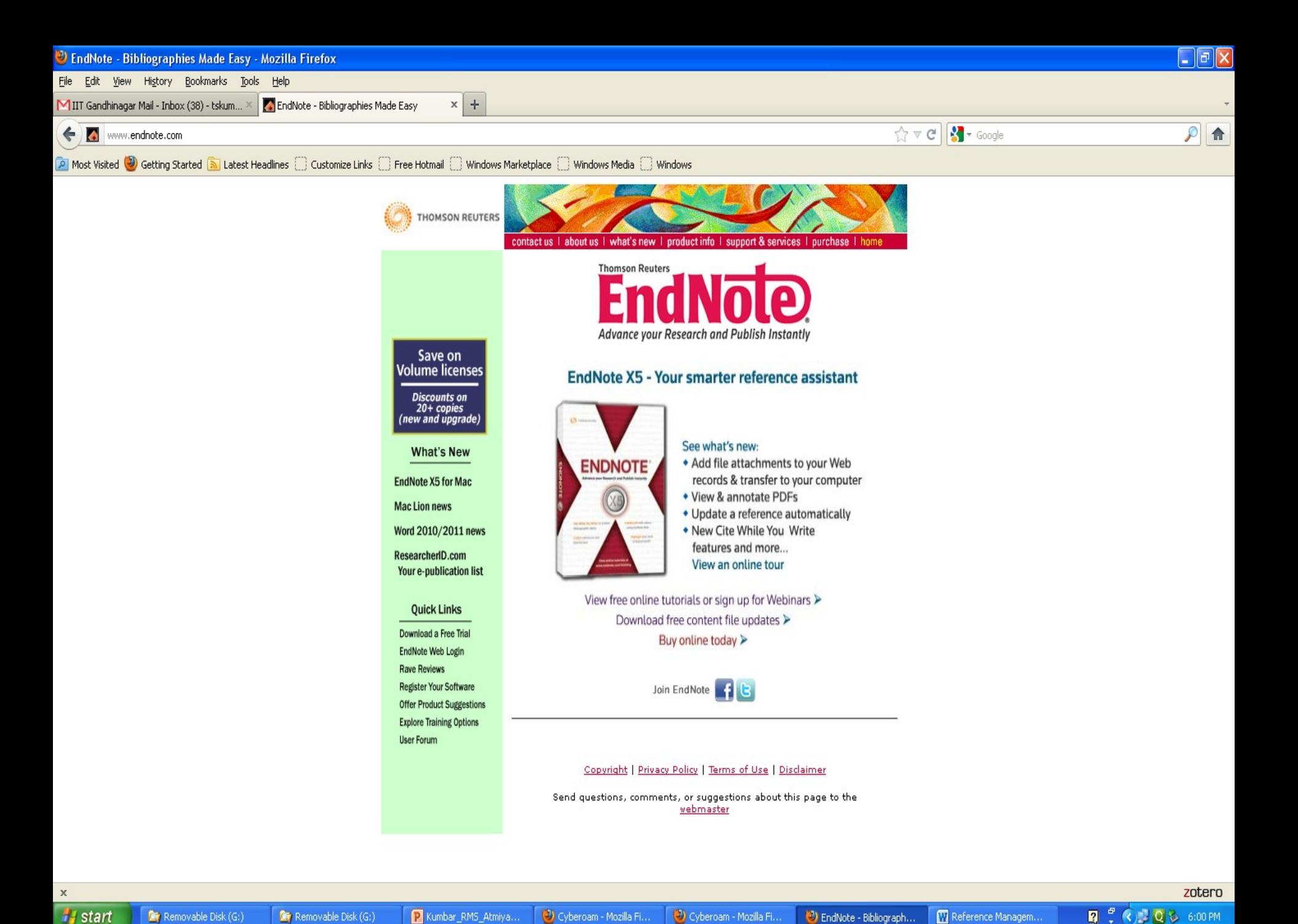

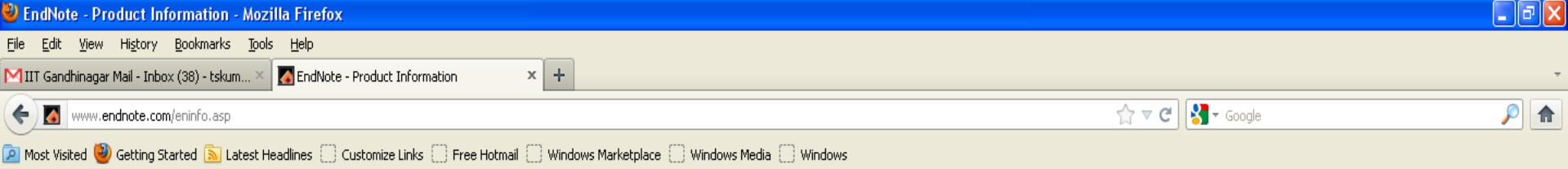

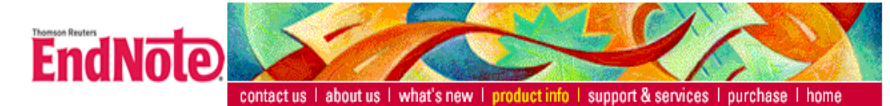

#### **Product Info**

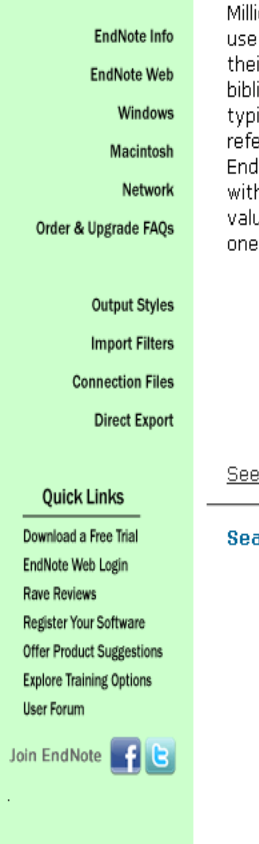

R Kumbar\_RMS\_Atmiya...

#### **Thomson Reuters EndNote Information**

ons of researchers, scholarly writers, students, and librarians EndNote to search online bibliographic databases, organize ir references, images and PDFs in any language, and create iographies and figure lists instantly. Instead of spending hours ing bibliographies, or using index cards to organize their erences, they do it the easy way—by using EndNote! And Note Web is included with EndNote so you can collaborate h others easily. EndNote for Windows and Macintosh is a able all-in-one tool that integrates the following tasks into program:

- Search bibliographic databases on the Internet
- · Organize references, images, PDFs and other files
- . Watch the bibliography and figure list appear as you write!
- . Collaborate using EndNote Web, the Web-based research and writing component of EndNote

what's new in EndNote X5!

arch bibliographic databases on the Internet:

- . Using EndNote's Connect...and Search... commands, you can search Internet databases just as easily as you can search your EndNote library on your computer.
- Simply open any of more than 4,300 predefined connection files and you're online and searching.
- · Access hundreds of remote bibliographic databases, including Web of Science, Ovid, PubMed, the Library of Congress, and university card catalogs from EndNote.
- . Connect to data sources worldwide-EndNote provides MARC formats that support native language libraries around the world.
- · Search remote bibliographic databases using EndNote's simple search window-great for locating specific

 $\mathbf x$ 

**Representation** Removable Disk (G:)

Removable Disk (G:)

zotero

## **RefWorks**

- □ Came in 2001 by ProQuest
- Available Desktop/Web based versions
- Available on all platforms
- □ Compatible with other RM
- $\Box$  Has
	- Bookmarklet, RefShare, File attachment, Write-N-Cite, link resolver
- Subscription based individual & institutions
- Institution accounts provide more feature & options
- Powerful and widely used
- Most popular among RMs

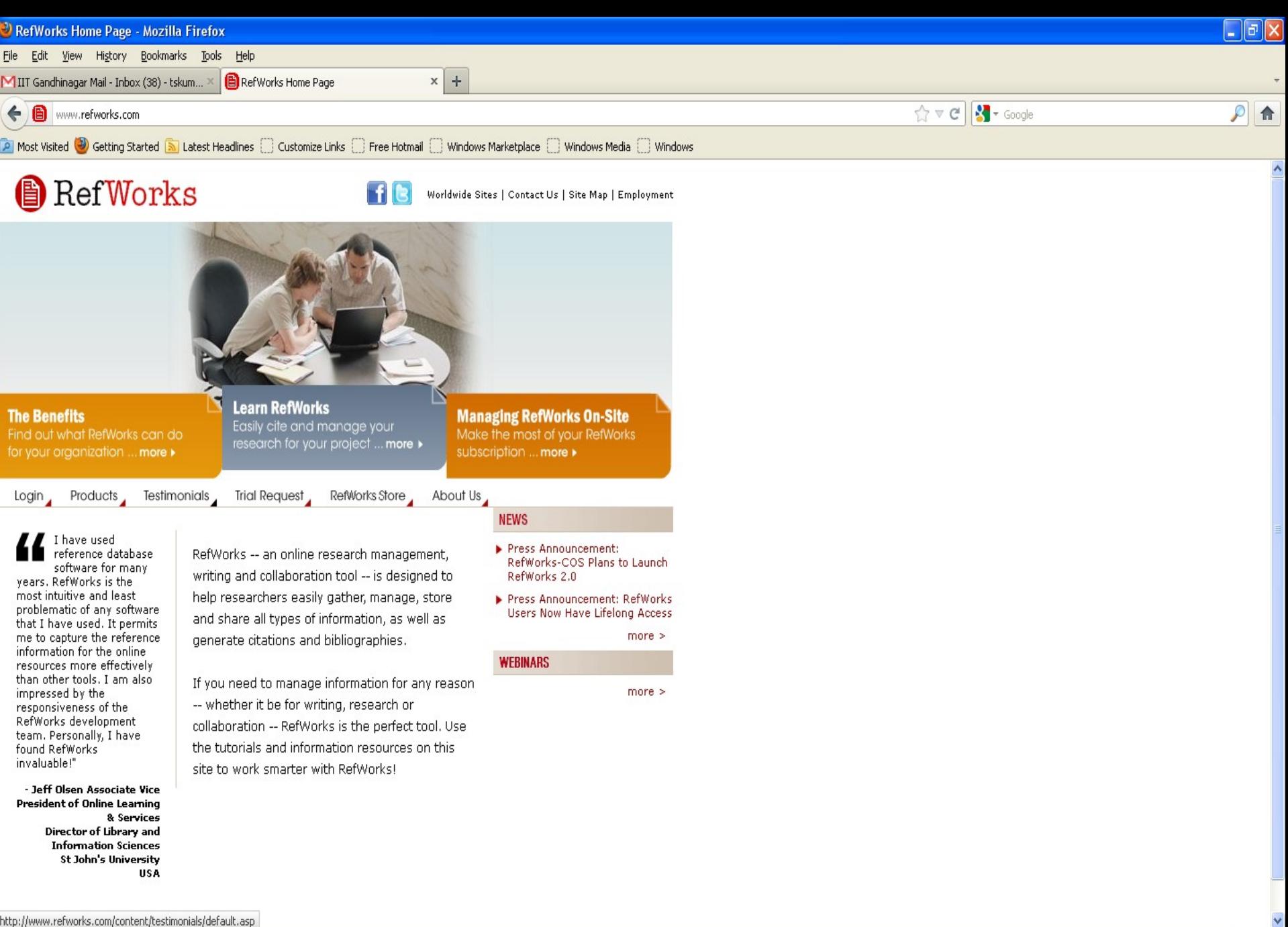

zotero

 $\begin{array}{ccc}\n\boxed{\mathbf{Q}} & \begin{array}{c}\n\mathbf{C} \\
\mathbf{C}\n\end{array}\n\end{array}\n\quad\n\begin{array}{ccc}\n\boxed{\mathbf{Q}} & \begin{array}{c}\n\mathbf{C} \\
\mathbf{D}\n\end{array}\n\end{array}\n\quad\n\begin{array}{ccc}\n\text{S}_1 \text{S}_2 \text{ PM} \\
\end{array}$ 

 $\label{thm:main} \begin{array}{ll} \small \small \textsf{http://www.refworks.com/content/testimonials/default.asp} \\ \small \times \end{array}$ 

#### Mozilla Firefox

File Edit View History Bookmarks Tools Help MIIT Gandhinagar Mail - Inbox (38) - tskum... X **B** RefWorks: About Us

 $x +$ http://www.refworks.com/tutorial/

www.refworks.com/tutorial/

**D** Most Visited **W** Getting Started **S** Latest Headlines C Customize Links C Free Hotmail Windows Marketplace C Windows Media C Windows

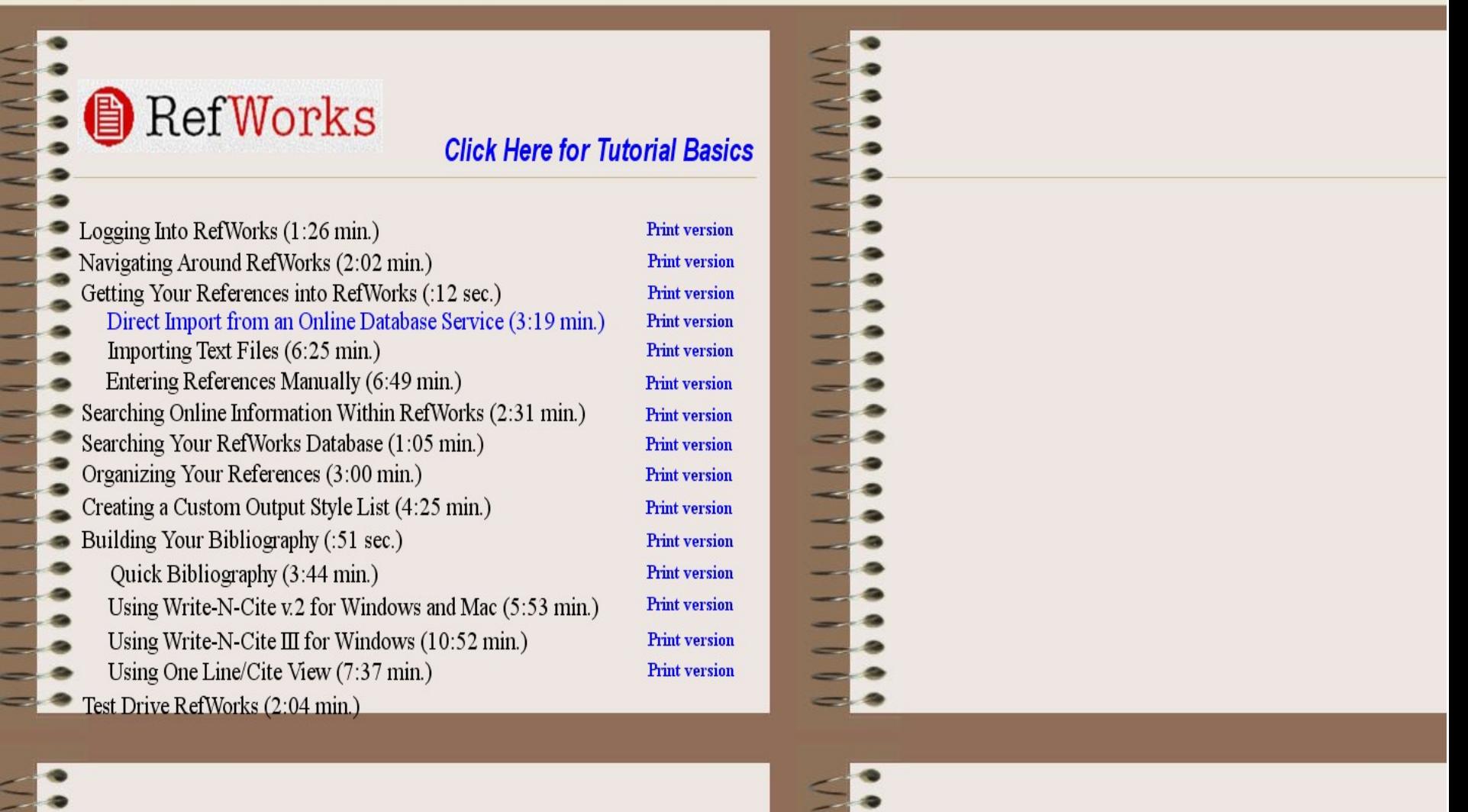

**2** ( C) Q & 5:53 PM

zotero

 $\Box$ e $\bf x$ 

 $P$   $\uparrow$ 

 $\hat{N} \times G$   $\hat{S}$  + Google

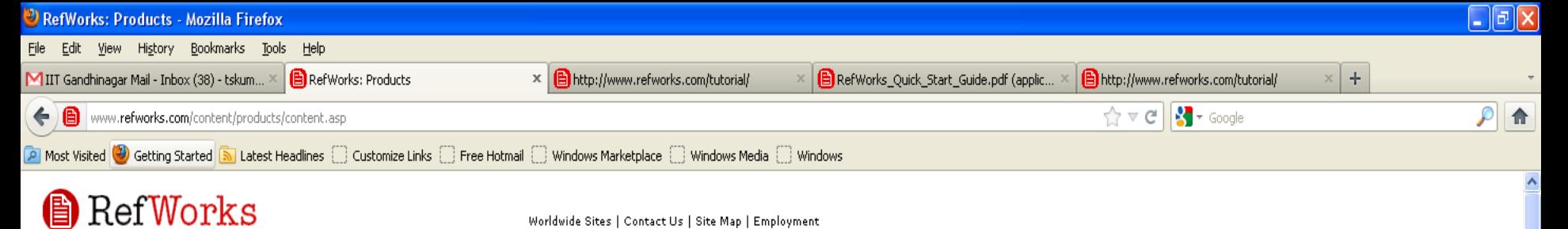

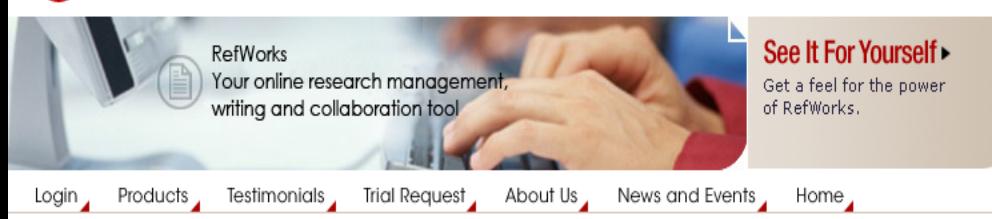

#### **RefWorks**

RefWorks allows users to create personal databases and use them for a variety of research activities. References are quickly and easily imported from text files or online databases. The databases can then be used to manage, store, and share the information. Users can automatically insert references from their database into their papers and generate formatted bibliographies and manuscripts in seconds.

RefWorks allows you to...

- . Organize and create a personal database online no more index cards to write out and organize. Everything is done automatically as you import the reference into RefWorks.
- Format bibliographies and manuscripts in seconds this saves hours of typing time and decreases the number of errors in creating tedious bibliographies. Easily make changes to your paper and reformat in seconds.
- . Import references from a variety of databases using the already created Import Filters.
- . Manage Alerts RefWorks has incorporated a RSS feed reader to allow you to establish links to your favorite RSS feeds and import data from those feeds directly into RefWorks.
- · Searching your RefWorks database is fast and easy -

http://www.mozilla.com/en-US/firefox/central/ comatically creates author, descriptor and

 $\mathbf{x}$ 

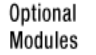

- ← RefShare
- **RefWorks: Scopus Edition**
- + RefAware
- ← RefGrab-It
- + RefMobile
- + Alumni Program
- **Attachment Feature**

**Tools and** Resources

**RefWorks Brochure** 

- **RefWorks Fact Sheet**
- **List of Features**
- **RefWorks Tutorial**
- **Latest Release Notes**
- Ouick-Start Guide
- **Direct Export Partners**
- **4 Import Filter List**
- بقدوا والتقط عنيسقيط

zotero

#### **Zotero**

- By Librarians from Centre for History & New Media, George Mason University, in 2006
- □ Free (Open Source), charges for data storage
- □ Plug in for Firefox browser
- □ Drag & drop facility
- $\Box$  Best for extracting metadata from websites
- Extracts metadata from PDF files
- Sharing, link resolving, cite as you write etc.
- Also has standalone, works on desktop- Win, Mac and Linux
- New-Zotero Everywhere planned

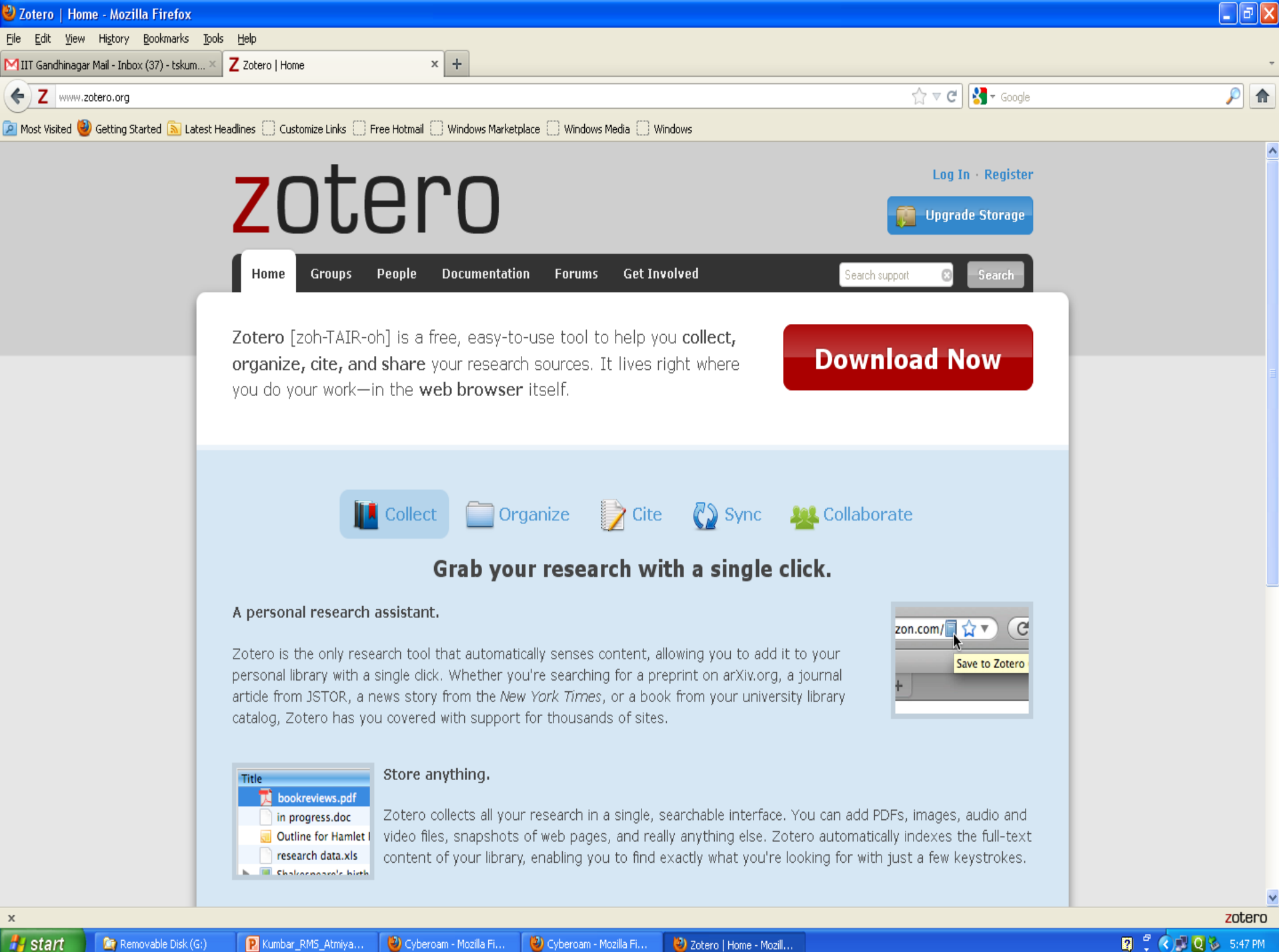

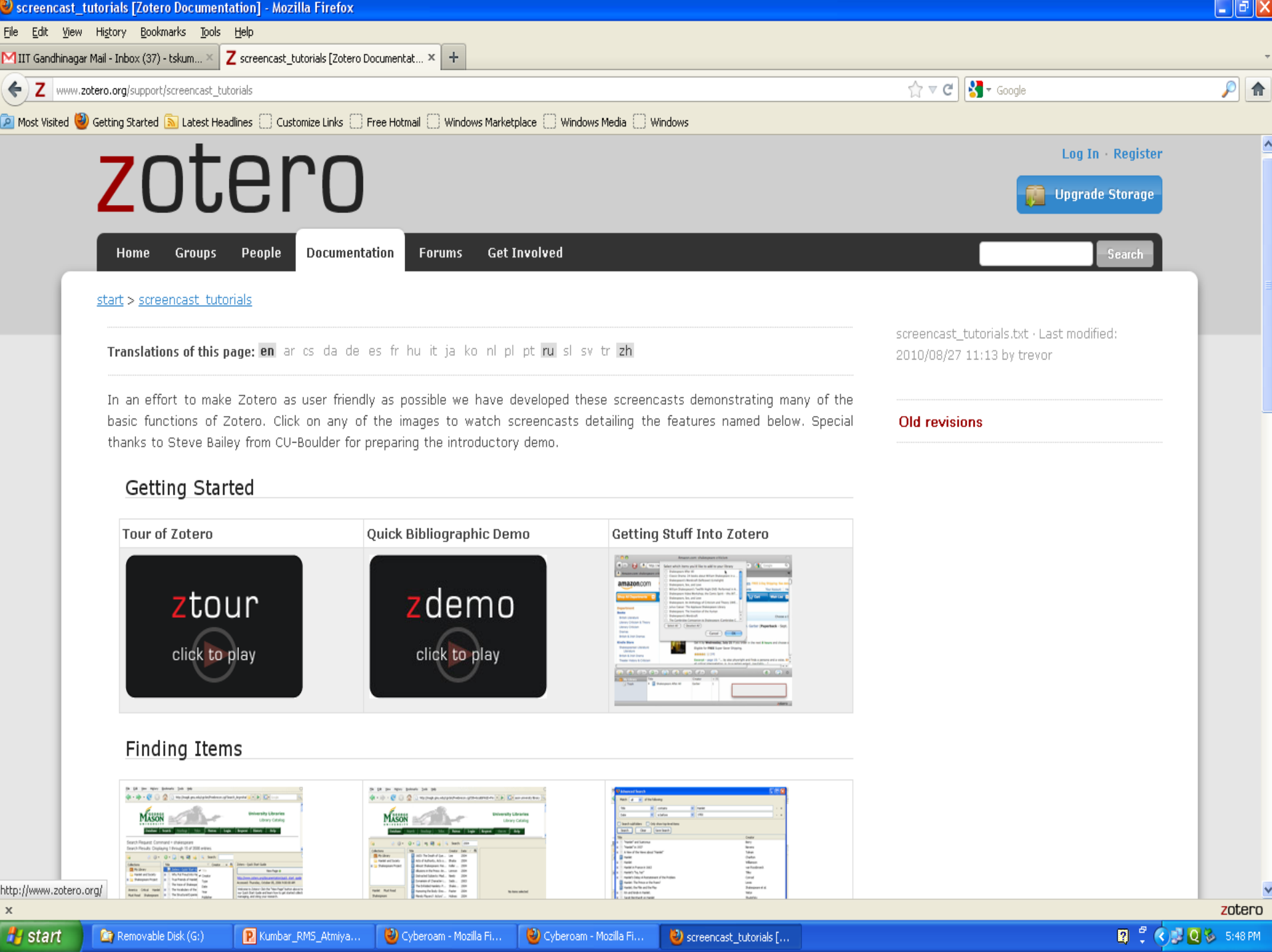

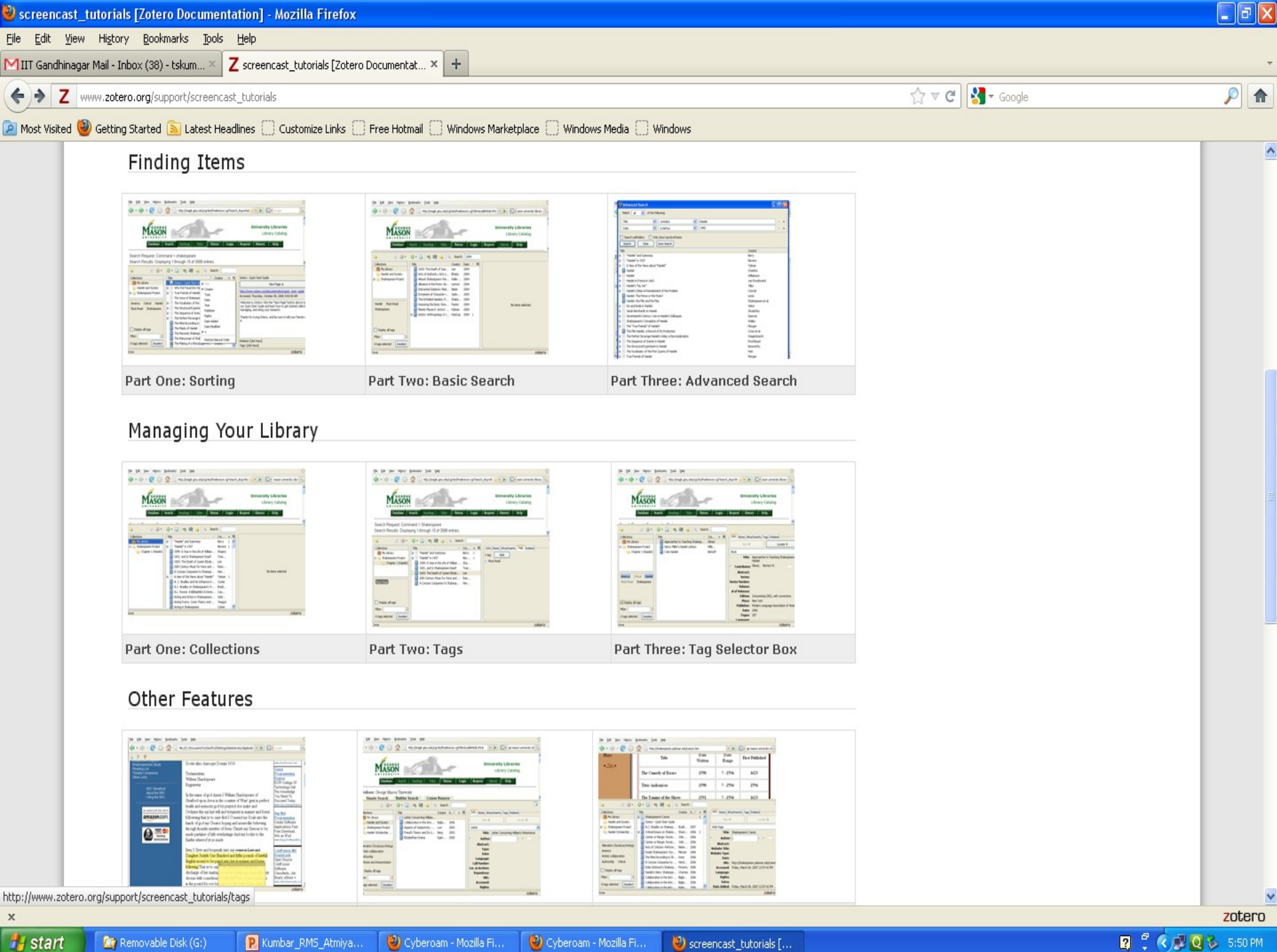

Cyberoam - Mozilla Fi... **C** Removable Disk (G:)

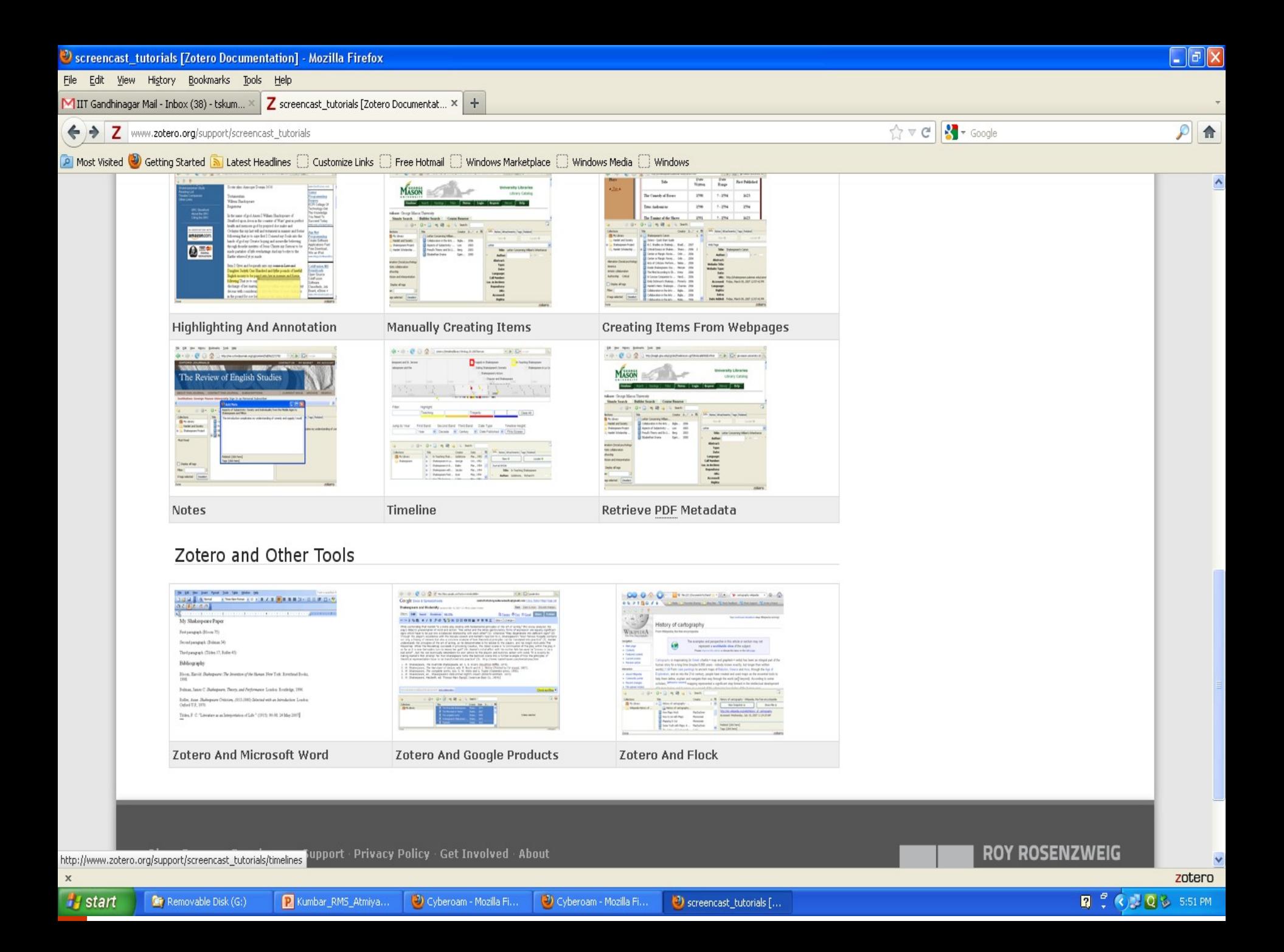

## **Mendeley**

- By a new start-up company Mendeley -2008
- $\Box$  Free package- with an option to upgrade at cost
- □ Offers both desktop & web version
- Compatible across platforms
- □ Copy and paste feature
- $\Box$  Extracts website data
- □ Strong in pdf management
- Dashboard for collaboration & to watch research trends
- □ Cite as you write or use drag & drop
- Generate individual statistics
- Ability to mark paper as read & unread

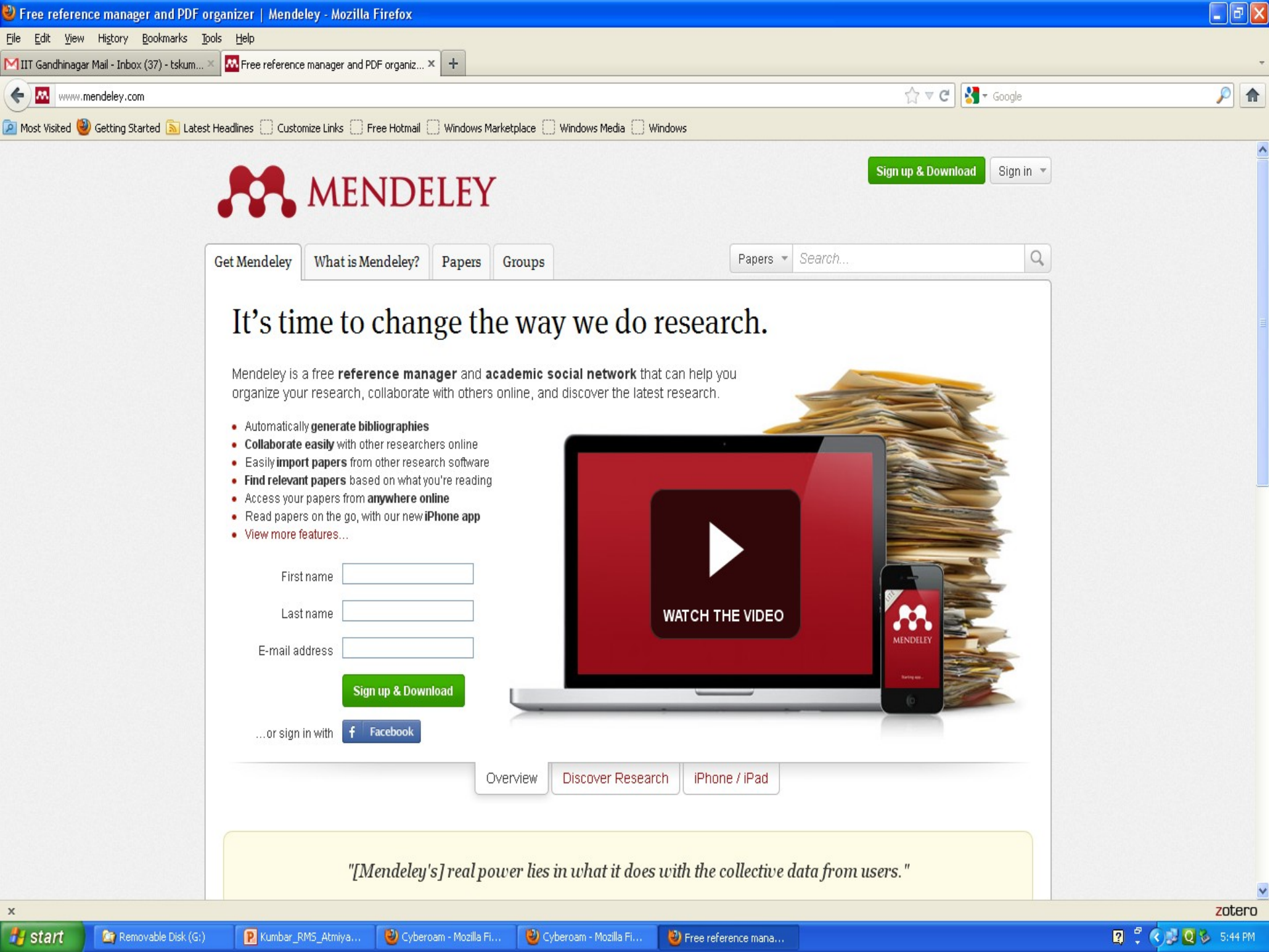

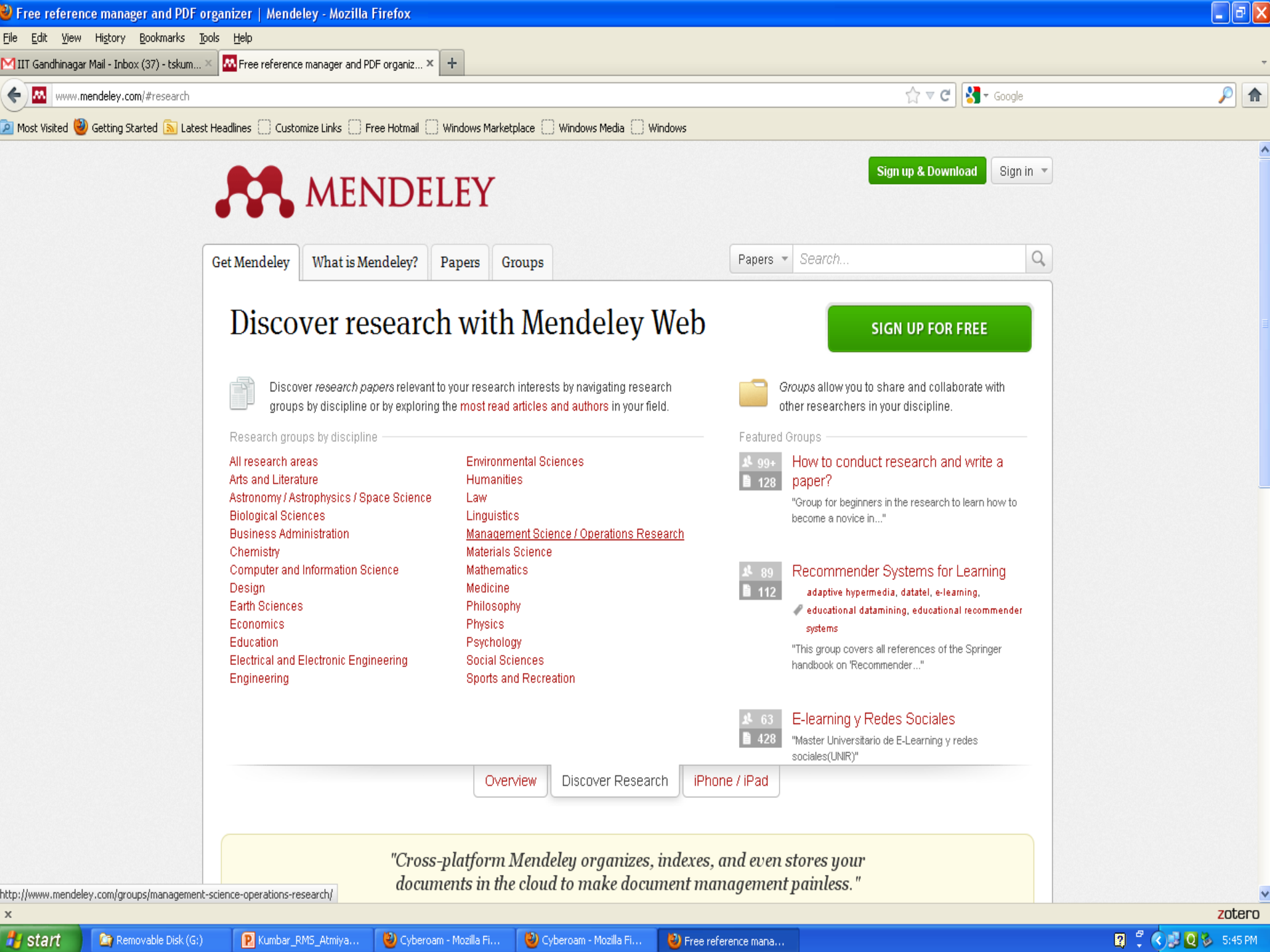

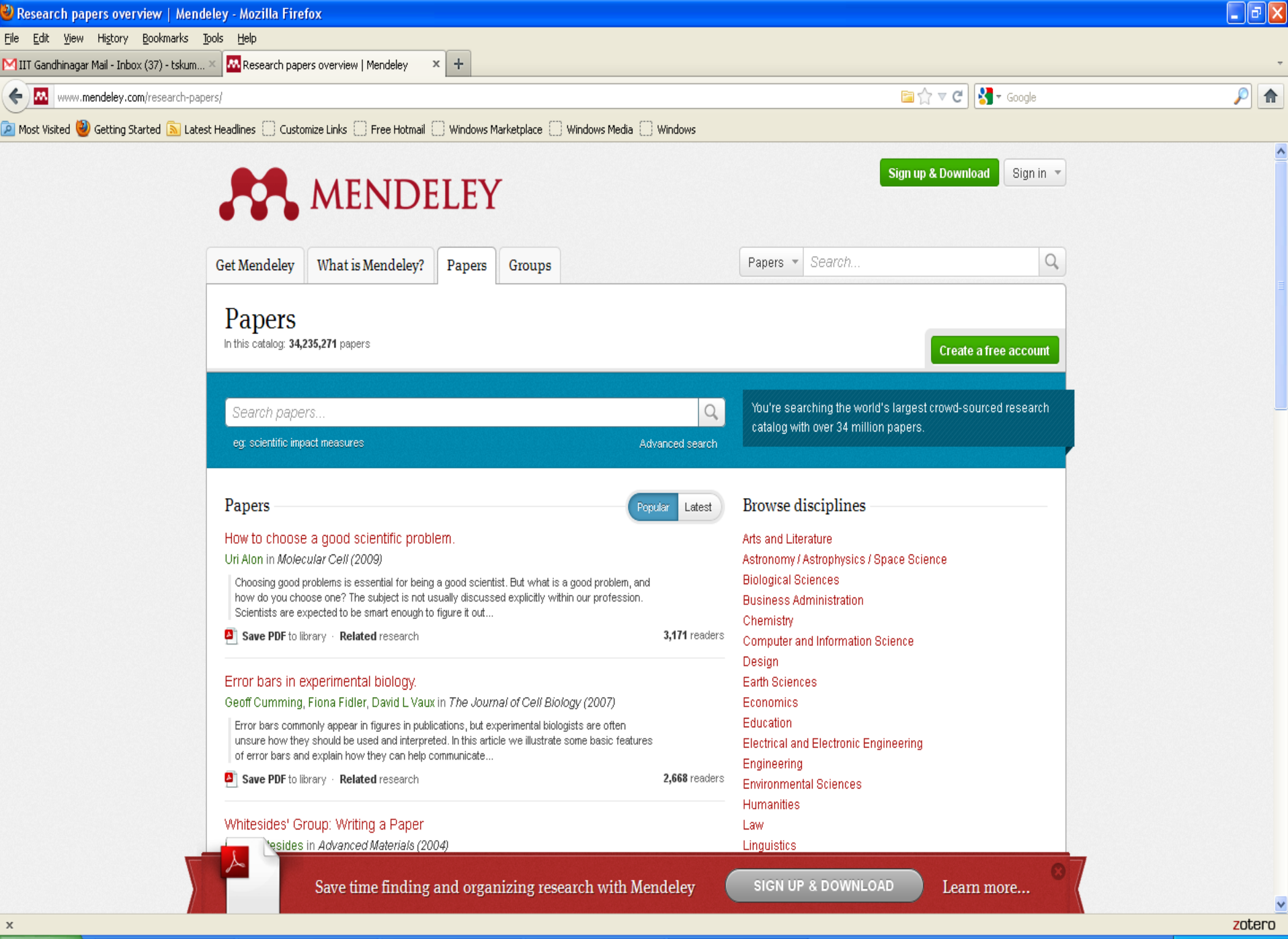

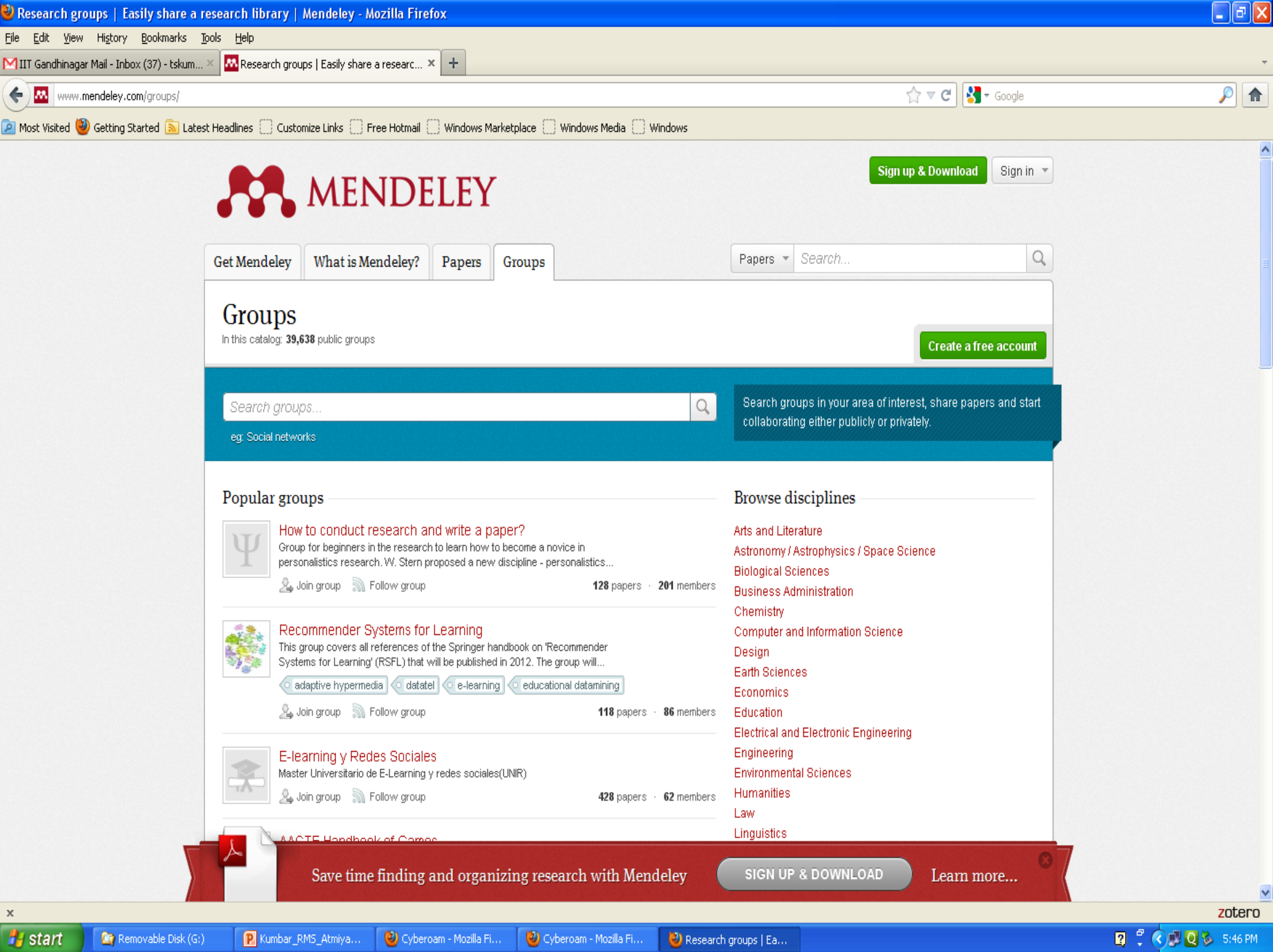

## **CiteULike**

Created in 2004 by Springer Science & Business Media

- Free and web based
- Acts as social networking tool
- $\Box$  Open to any users
- Searches across
- Connects users of same interest

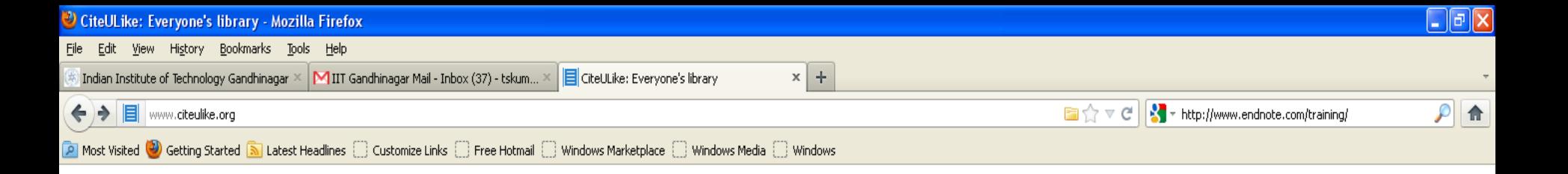

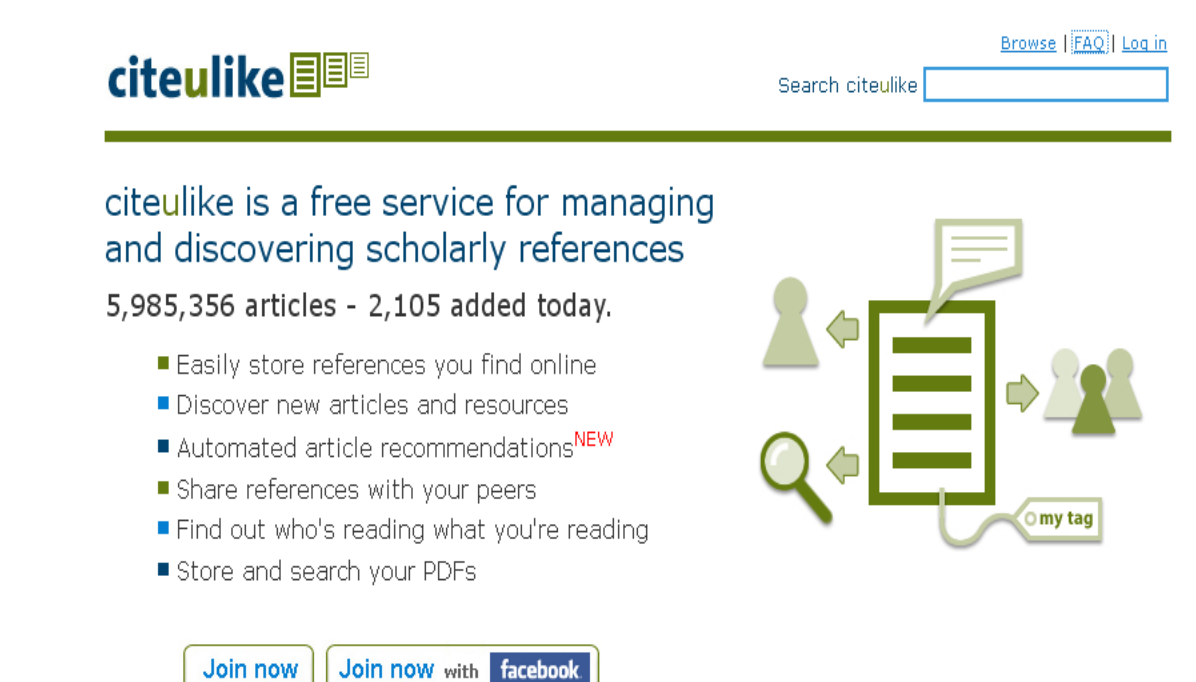

 $\mathsf x$ 

zotero

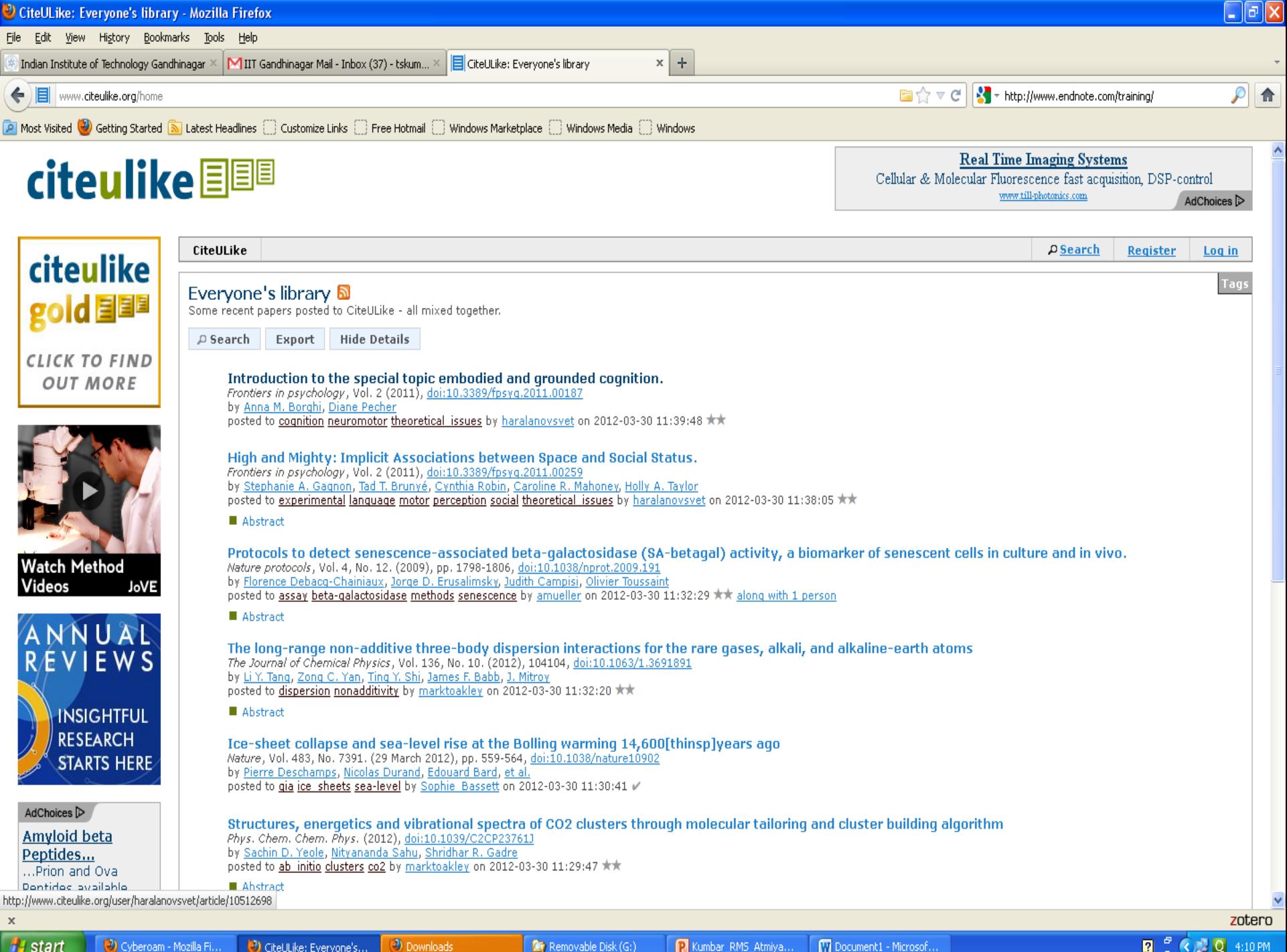

**H** start

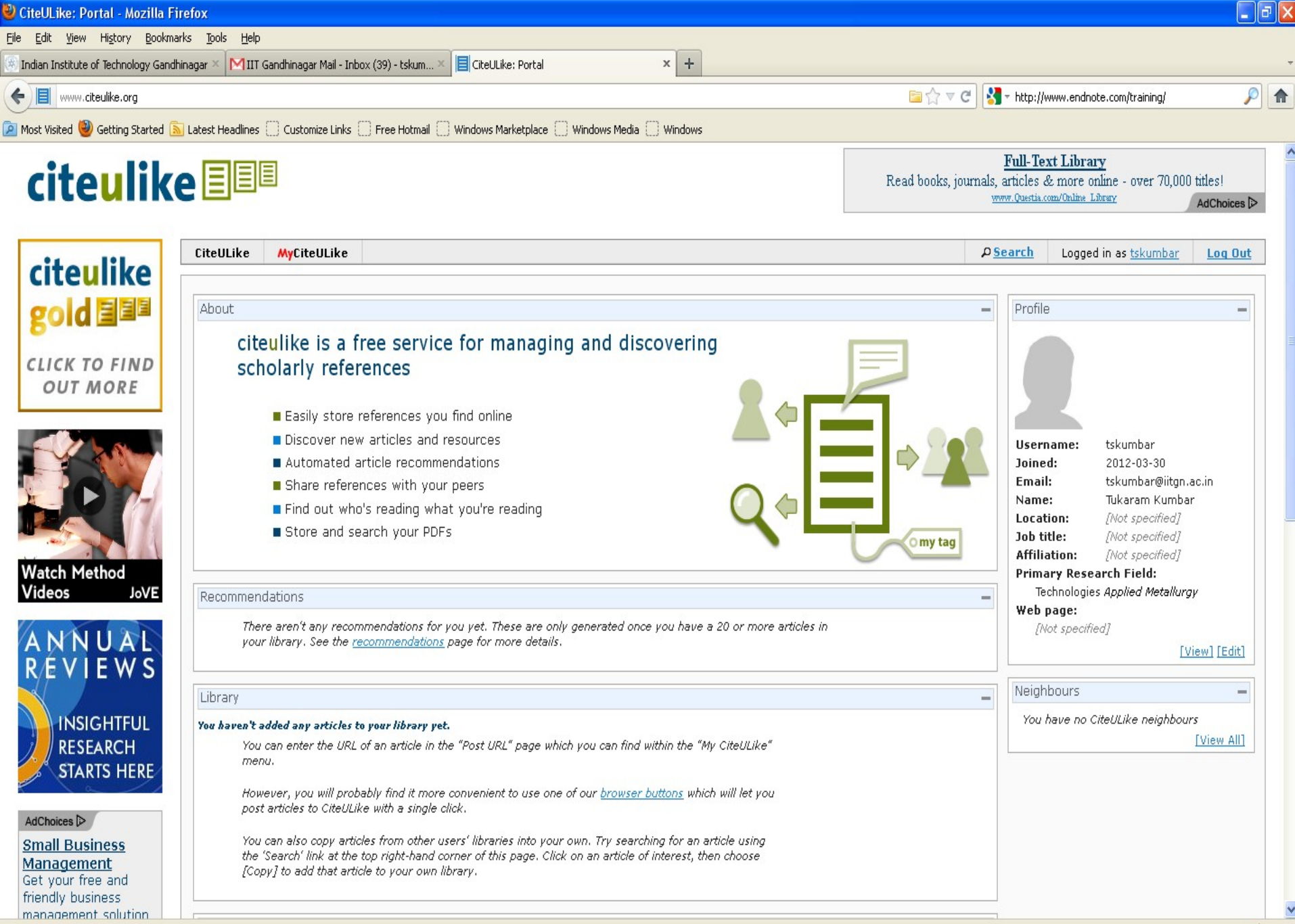

 $\frac{1}{2}$  start  $\langle \bullet \rangle$  Cyberoam - Mozilla Fi...

 $\mathsf{x}$ 

Downloads CiteULike: Portal - Mo...

 $Q$   $C$   $Q$   $4:15PM$ 

 $\checkmark$ 

zotero

#### **Connotea**

- Developed in 2004 by Nature Pub. Group
- Free
- Web based online citation management tool
- Started as bookmarking tool
- Offers facilities- collecting, organizing & sharing online resources
- □ Does not support creation of bib. & cite references, including in-text cite

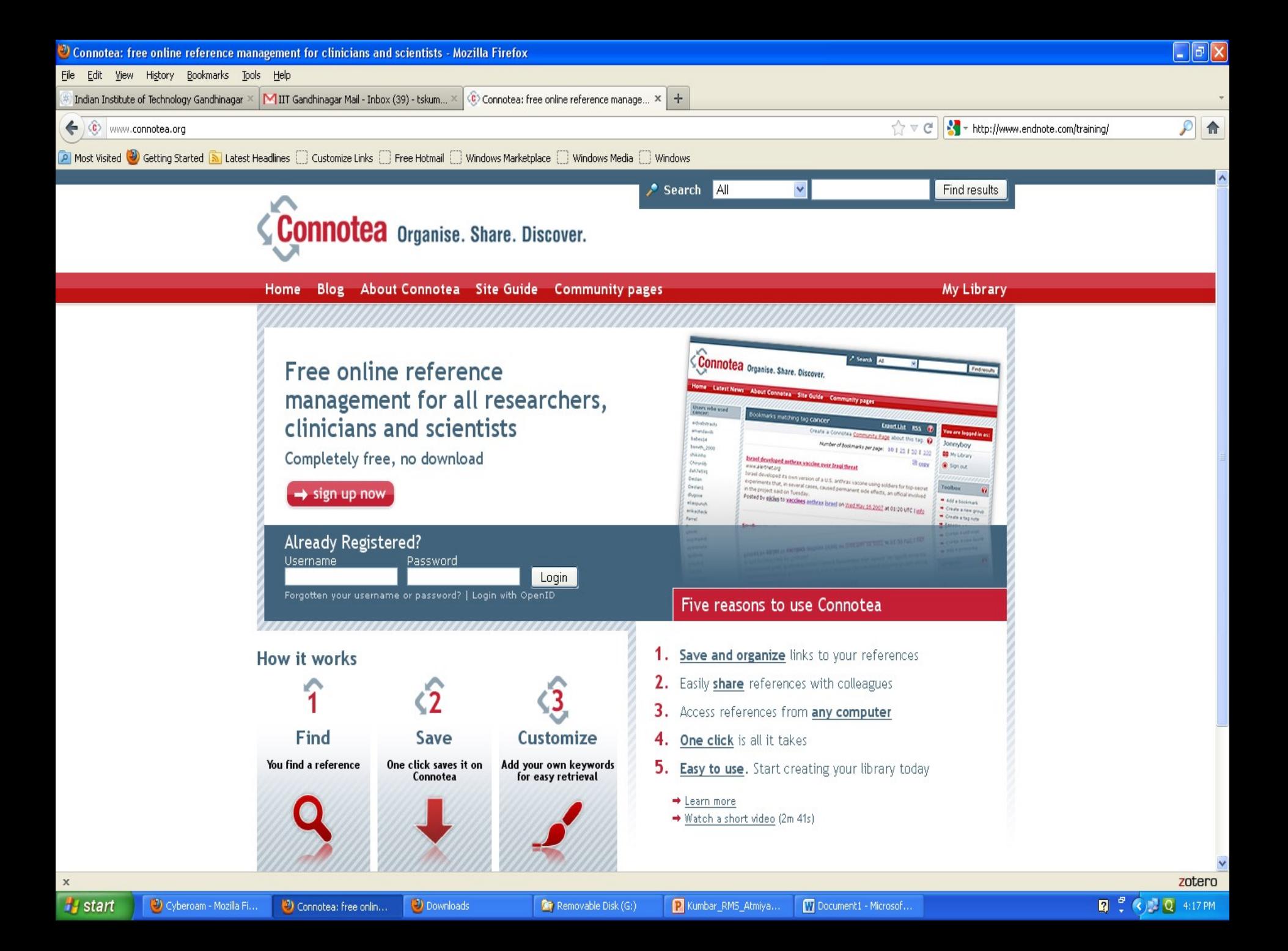

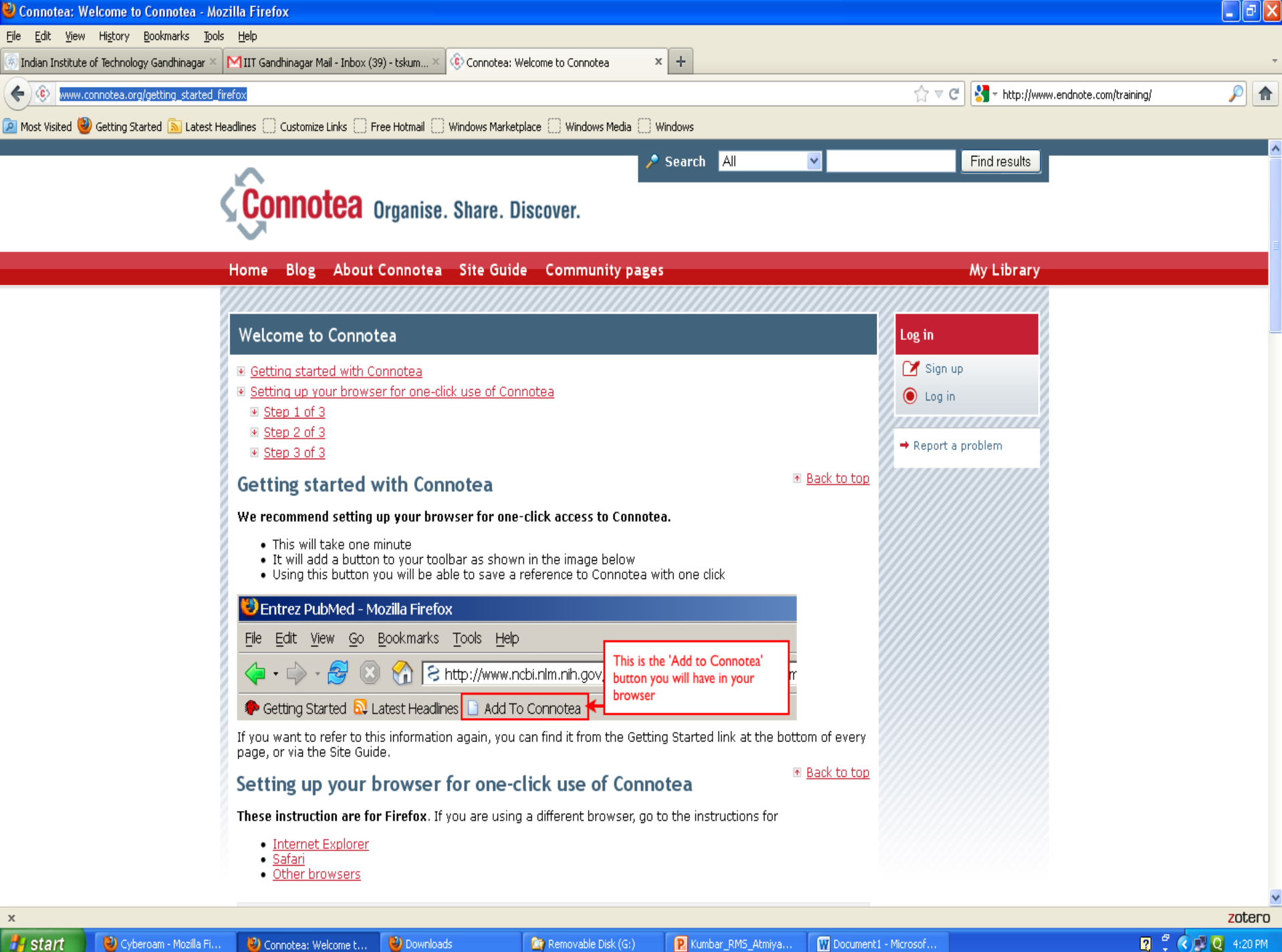

# **Other RM Tools**

- **D** Papers
	- <http://www.mekentosj.com/papers/>
- **D** QUOSA
	- <http://www.quosa.com/>
- JabRef- Reference Manager
	- <http://jabref.sourceforge.net/>
- $\Box$  Citel ine
	- <http://citeline.mit.edu/>
- WebNotes
	- <http://www.webnotes.net/>
- Delicious
	- <http://delicious.com/>
- □ Son of Citation Machine
	- <http://citationmachine.net/index2.php>

### **Comparisons - Features & Functions**

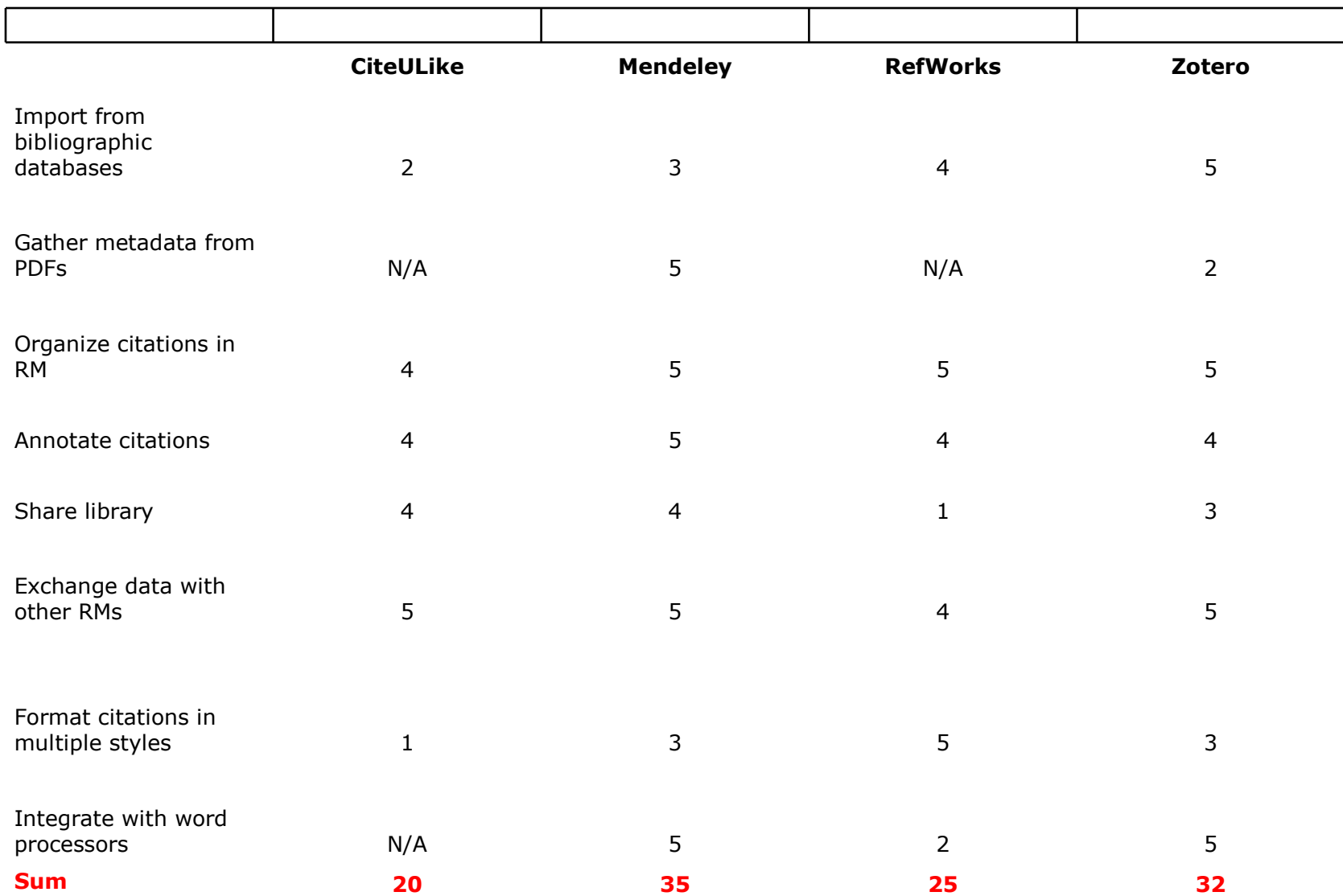

# **Comparisons - Importing Data**

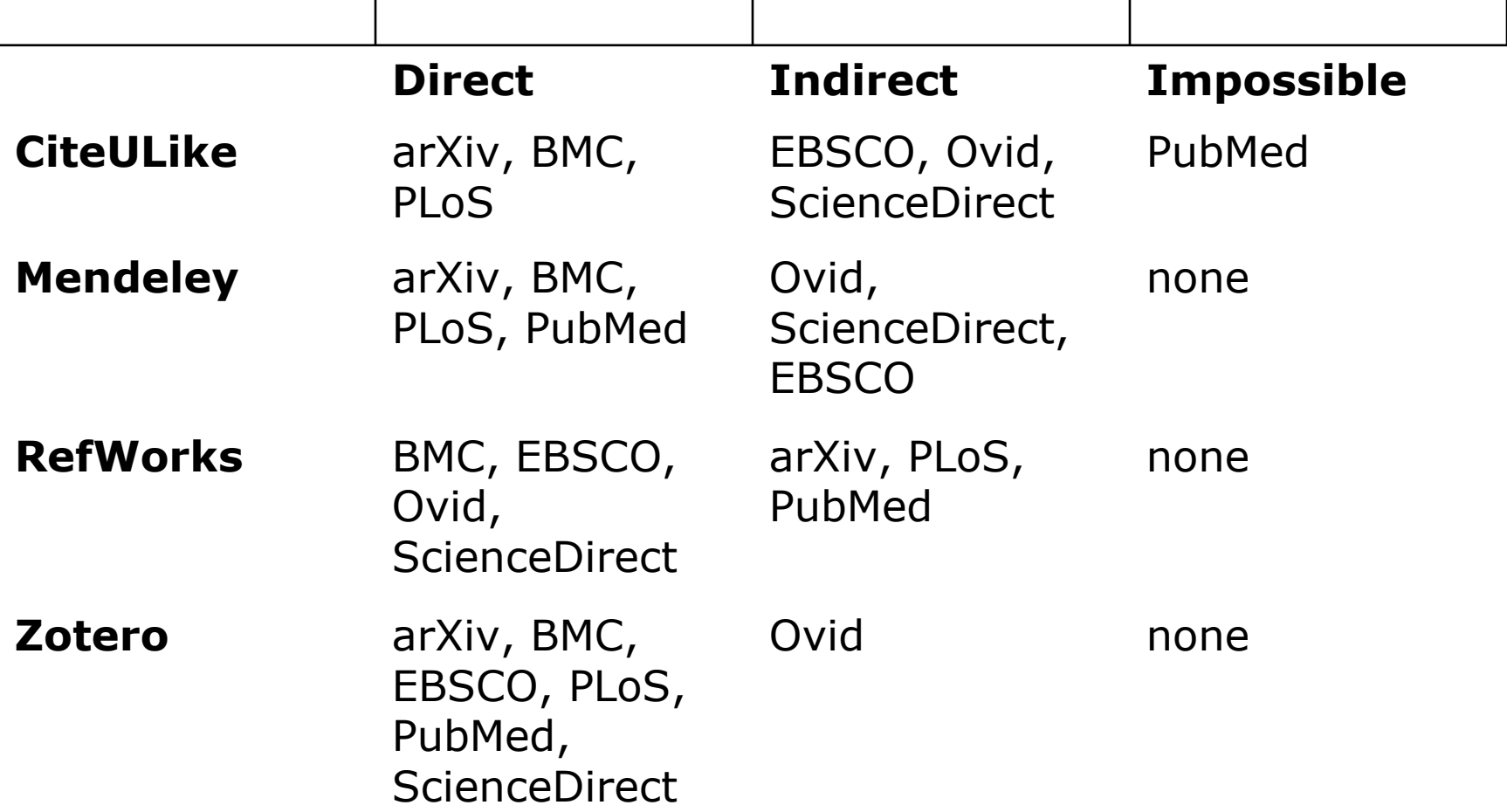

# **Comparisons – Some more sources**

- Overview of Citation Software at MIT: Managing Your References
	- <http://libguides.mit.edu/content.php?pid=55486&sid=427307>
- Comparison of reference management software
	- [http://en.wikipedia.org/wiki/Comparison\\_of\\_reference\\_management\\_so](http://en.wikipedia.org/wiki/Comparison_of_reference_management_software)ft
- Comparison of Reference Management Software
	- [http://www.gen.cam.ac.uk/department/library/handouts/RMS\\_comparis](http://www.gen.cam.ac.uk/department/library/handouts/RMS_comparison_2011.pdf)on
- □ Reference management software comparison
	- [https://workspace.imperial.ac.uk/library/Public/Reference\\_management](https://workspace.imperial.ac.uk/library/Public/Reference_management_software_comparison.pdf)

## **Comparisons – Some more sources...**

#### RefWorks/EndNote/Zotero Features Comparison

- <http://www.library.wisc.edu/citation-managers/comparison.html>
- EndNote, RefWorks, Zotero, Mendeley Help
	- <http://library.berkeley.edu/PUBL/endnote.html>
- Comparison of Citation Management Software (2011)
	- [https://confluence.cornell.edu/display/cmwg/Comparison+of+Citation+](https://confluence.cornell.edu/display/cmwg/Comparison+of+Citation+Management+Software+(2011))
- Citation Management Tools: Comparison Chart
	- <http://www.library.yale.edu/cite/comparison.html>

# **RMs - Tutorials/Getting Started**

#### EndNote

<http://www.endnote.com/training/>

 RefWorks Tutorial http://www.refworks.com/tutorial/

#### Zotero

 http://www.zotero.org/static/videos/tour/zotero\_tour.htm http://www.zotero.org/support/screencast\_tutorials

# **RMs - Tutorials/Getting Started…**

□ Mendeley

 http://www.mendeley.com/videos-tutorials/ http://www.mendeley.com/getting-started/

#### CiteULike

<http://www.citeulike.org/>

#### Connotea

 http://www.connotea.org/guide http://www.connotea.org/getting\_started\_firefox

# **To sum up…**

- Citation management is important
- Gateway to incorporating expertise in a larger research process
- Consider using RMs
- Many RMs available in market & on web
- $\Box$  These tools will save time & effort
- Which one to select- depends on your needs & workflow
- Depends on what you want to do with data
- □ Each have strength & weakness
- RMs continue to evolve
- $\Box$  Keep abreast of changes
- Enjoy the process of experimenting & using

# Questions?

#### Thank You!